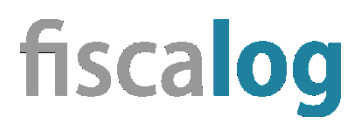

September 2020

# Installationsanleitung

*fiscalog Service und TSE*

*gültig für Swissbit TSE als USB Stick*

Die Fiskalisierung von Registrierkassen ist aufgrund der Kassensicherungsverordnung Pflicht. fiscalog bietet hierfür einen Service, um die Installation und Inbetriebnahme sogenannter "Technischer Sicherheitseinrichtungen" (TSE) so einfach wie möglich zu machen.

Systemanforderungen:

Betriebssystem Windows, 32 oder 64 Bit, ab Version Windows 7

- USB Steckplatz (USB 2.0)
- zirka 50 Megabyte Speicherplatz auf Festplatte/Festspeicher

## **Schritt 1:**

Führen Sie bitte zunächst ein Update Ihrer Kassensoftware durch (beachten Sie hierzu die Hinweise Ihres Kassenherstellers); dies ist für die Kommunikation mit dem fiscalog Service erforderlich.

## **Schritt 2:**

Entnehmen Sie die Swissbit TSE aus der Verpackung und stecken Sie diese in einen freien USB-Steckplatz.

Wenn möglich, sollte der Steckplatz auf der Rückseite der Kasse sein: Die TSE darf während ihrer Nutzungsdauer nicht mehr entfernt werden.

Hinweis: An der TSE ist eine kleine grüne LED. Diese blinkt bei Aktivität.

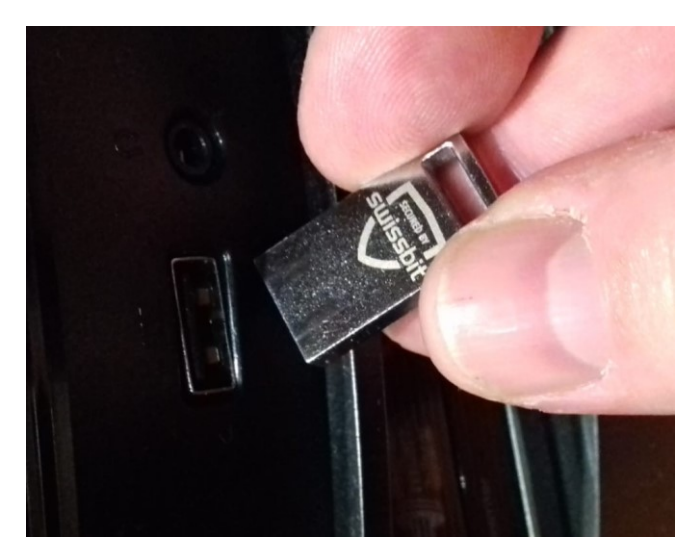

### **Schritt 3:**

Ihre Software ist für Ihre Swissbit TSE voreingestellt – sie müssen nichts konfigurieren. Die Installation der beiden Komponenten des fiscalog Service (fiscalog und TSE Server) geschieht durch Doppelklicken der Installationsdatei fiscalog\_install.exe.

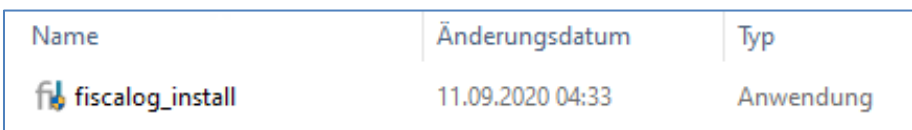

Die Installation muss mit Administrator-Rechten erfolgen; bestätigen Sie bitte eventuelle Nachfragen des Betriebssystems.

Die Dienste fiscalog und TSE Server installieren sich automatisch.

#### **Hinweise:**

Mit dem ersten Start wird die TSE automatisch gesucht (Laufwerksbuchstabe).

Der fiscalog Server initialisiert die TSE – dieser Vorgang kann eine Minute dauern (grüne LED blinkt).

Nach erfolgreichem Initialisierungsvorgang leuchtet die grüne LED dauerhaft.

Während des Betriebs der TSE kommt es zu automatischen Selbsttests (z.B. nach Kassenstart). Unsere Software übernimmt diese Steuerung.

#### **TSE Ausfall**

Falls die TSE während des Kassenbetriebs ausfällt (z.B. durch Wackelkontakt oder versehentliches Herausnehmen), kann dies eine Unterbrechung von 5-15 Sekunden verursachen, bevor Belege ohne Signatur folgen ("Signatur nicht möglich").

Dies ist zulässig, sofern die Störung durch den Kassenbetreiber baldmöglichst behoben wird.

Der fiscalog Service sucht nach der TSE und stellt die Verbindung automatisch wieder her. Dies geschieht im Hintergrund und blockiert nicht die Kasse; nach einem Ausfall werden Folgebelege sofort und ohne Signatur-Versuche erzeugt, bis die TSE wieder funktioniert.

Auch nicht signierte Belege werden korrekt gespeichert mit dem Hinweis auf TSE Ausfall.

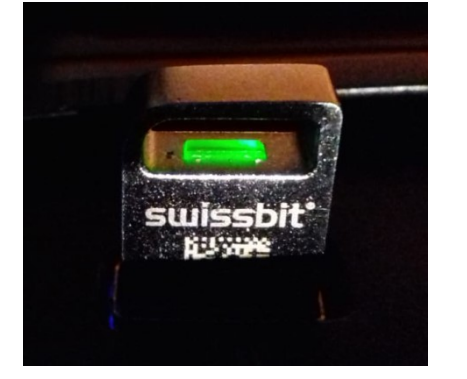